## **Project 1 - Cutout**

NAME:\_\_\_\_\_\_\_\_\_\_\_\_\_\_\_\_\_\_\_\_\_\_\_\_\_\_\_\_\_\_\_\_\_\_\_\_\_\_\_

Assignment:

You will use Photoshop and the Wacom Tablet to make a cutout from an image of your choice. Be sure the image is of good resolution. Once the cutout is done you will download a background to match it and place it in the image. Upon completion be sure to name the file **Project 1 - Cutout.** The file should be saved as a .JPG and uploaded to Google Drive.

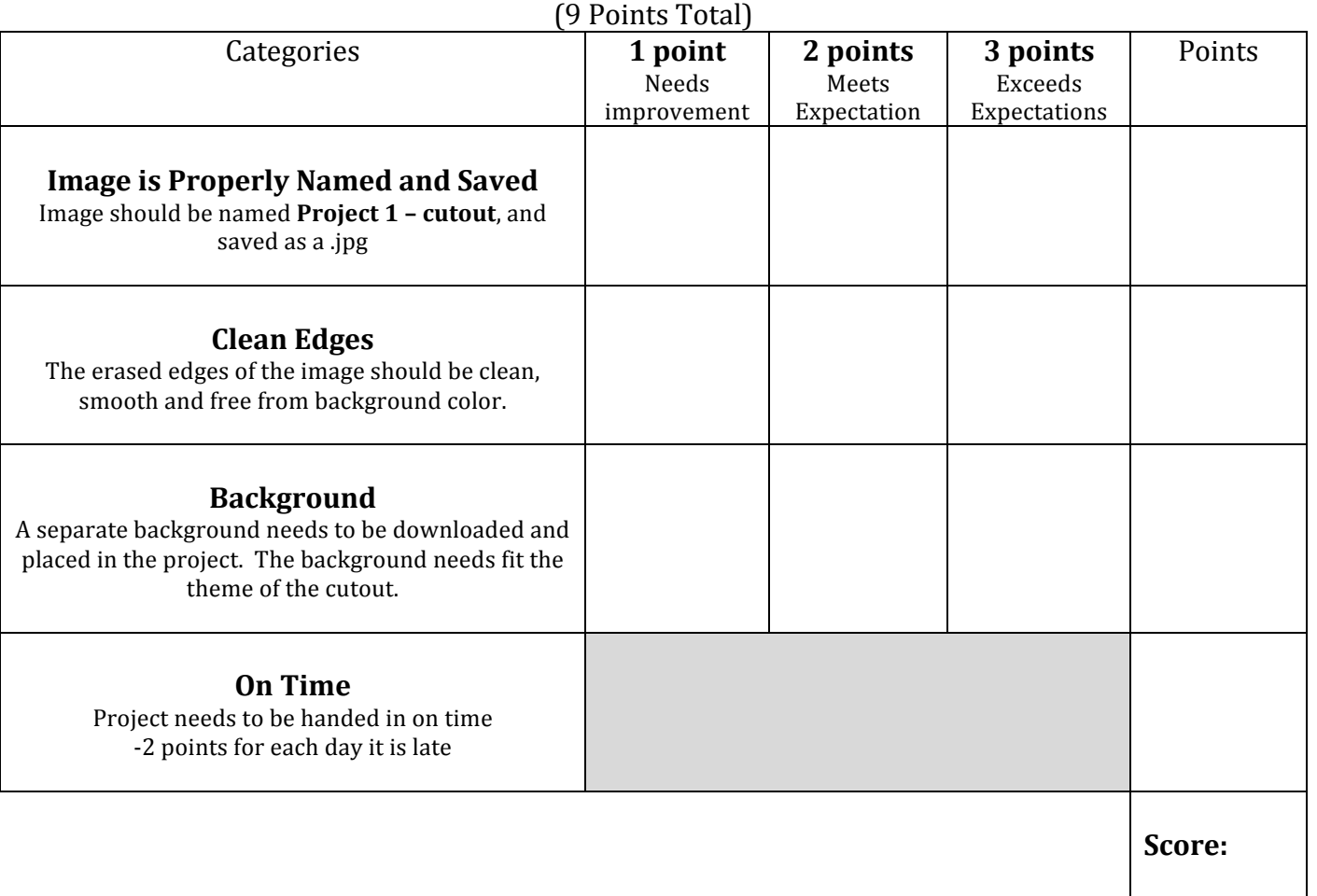

## **Grading Rubric**